## Wie sicher sind meine Daten?

Das Web-Portal ist nach dem neuesten Stand der Technik abgesichert. Alle Ihre Daten werden verschlüsselt übertragen.

Die Identität der Webseite wird über ein Zertifikat der Firma Thawte/VeriSign sichergestellt.

Bitte achten Sie auf dieses Zeichen:

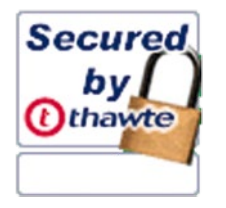

Alle Daten, die Sie lokal ablegen, werden verschlüsselt. Um die Sicherheit noch zu erhöhen, können Sie optional ein Passwort vorgeben. Dann sind nur Sie selbst in der Lage, den Antrag erneut hochzuladen.

Sollten Sie sich dazu entschließen, den ausgedruckten Antrag nicht bei Ihrem Amt für Ausbildungsförderung einzureichen, werden Ihre zwischengespeicherten Daten automatisch nach 6 Monaten gelöscht.

## Weitere Online-Serviceleistungen

Weitere staatliche Online-Serviceleistungen finden Sie bei "Verwaltung auf einen Klick" unter: www.verwaltung.bayern.de

## Wollen Sie mehr über die Arbeit der Bayerischen Staatsregierung wissen?

"Bayern direkt" ist Ihr direkter Draht zur Bayerischen Staatsregierung. Unter Telefon 0180 / 1 20 10 10\* oder per E-Mail unter direkt@bayern.de erhalten Sie Informationsmaterial und Broschüren, Auskunft zu aktuellen Themen und Internetquellen sowie Hinweise zu Behörden, zuständigen Stellen und Ansprechpartnern bei der Bayerischen Staatsregierung.

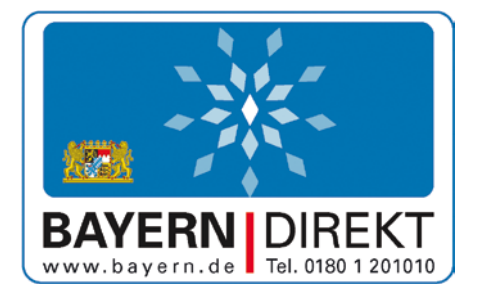

\* 3,9 ct/min aus dem deutschen Festnetz, höchstens 42 ct/min aus Mobilfunknetzen

### **Herausgeber:**

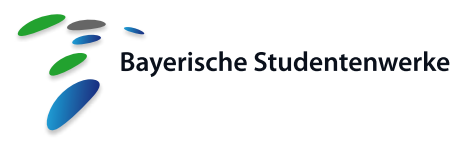

Sprecherin: Dr. Ursula Wurzer-Faßnacht Geschäftsführerin des Studentenwerks München Anstalt des öffentlichen Rechts Leopoldstraße 15 80802 München Tel: + 49 89 38196-0

Stand der Informationen: 03-2010 Foto: © Andrey Kiselev - Fotolia.com

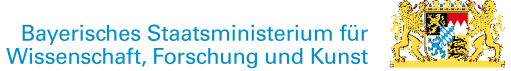

**Bayerische Studentenwerke** Ämter für Ausbildungsförderung

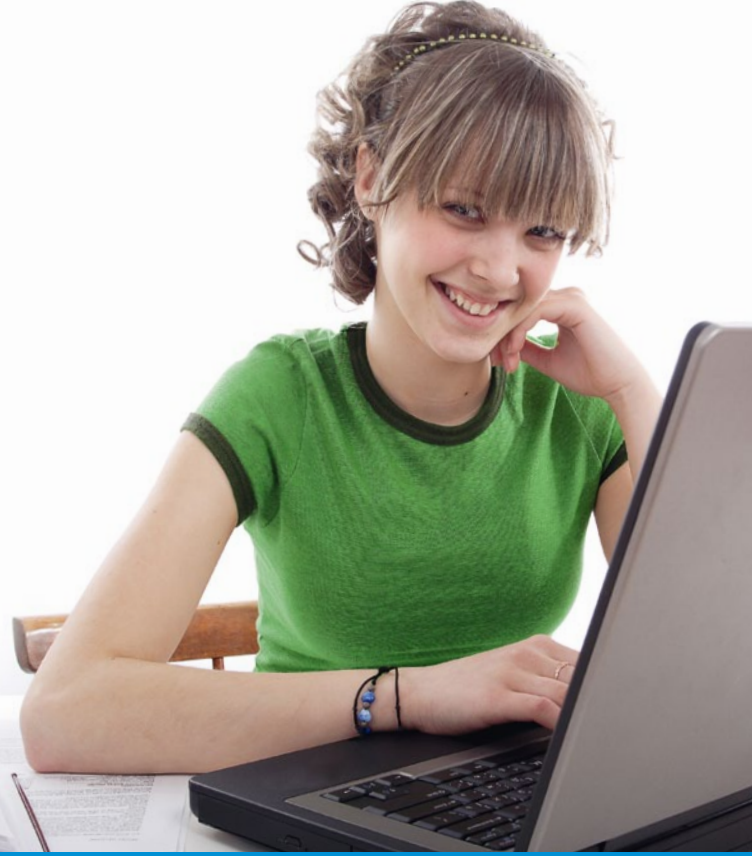

# **B@föG-Online ...stellen Sie Ihren BAföG-Antrag online**

# **www.bafoeg-bayern.de**

## BAföG-Antrag online stellen

Studierende in Bayern können ab dem Sommersemes ter 2010 ihren BAföG-Antrag online stellen.

Der Freistaat Bayern ist damit das erste Bundesland, das seinen Studierenden diesen Service anbietet.

**Warum soll ich meinen Antrag online stellen?**

#### **…jederzeit verfügbar**

Sie können Ihren Antrag an jedem internetfähigen PC stellen – zu jeder Tages- und Nachtzeit.

#### **…Hilfe beim Ausfüllen**

Die Web-Anwendung unterstützt Sie durch Hilfe-Einblendungen und Erläuterungen beim richtigen Ausfüllen des Formblattes.

#### **…Zwischenspeichern der Eingaben**

Ihre Eingabe kann jederzeit unterbrochen werden. Die bisher gemachten Angaben können Sie in einer Datei auf Ihrem PC oder auf einem Speichermedium ver schlüsselt abspeichern.

Die zwischengespeicherten Angaben können Sie später wieder in die BAföG-Online-Seite hochladen.

#### **…geprüfte Eingaben**

Die Website prüft Ihre Eingaben auf Plausibilität und Vollständigkeit.

#### **…Liste mit beizufügenden Unterlagen**

Sie bekommen eine Liste mit Unterlagen, die dem Antrag noch hinzuzufügen sind: z.B. "Mietvertrag", wenn Sie nicht mehr bei Ihren Eltern wohnen.

Diese Liste ist genau auf die von Ihnen gemachten Angaben abgestimmt.

#### **…immer leserlich und vollständig**

Ihre Antragsunterlagen sind immer leserlich und vollständig ausgefüllt. So ersparen Sie sich eventuelle Rückfragen.

## Wo finde ich den Online-Antrag?

Die bayerischen Studentenwerke und das bayerische Staatsministerium für Wissenschaft, Forschung und Kunst haben für Sie ein Internet-Portal eingerichtet. Dort finden Sie den Antrag:

### **www.bafoeg-bayern.de**

Mit Hilfe des Online-Antrags können Sie das Antrags formblatt sowie die Anlagen 1 und 2 online ausfüllen.

Die Website führt Sie Schritt für Schritt durch den gesamten Antrag und hilft Ihnen beim Ausfüllen:

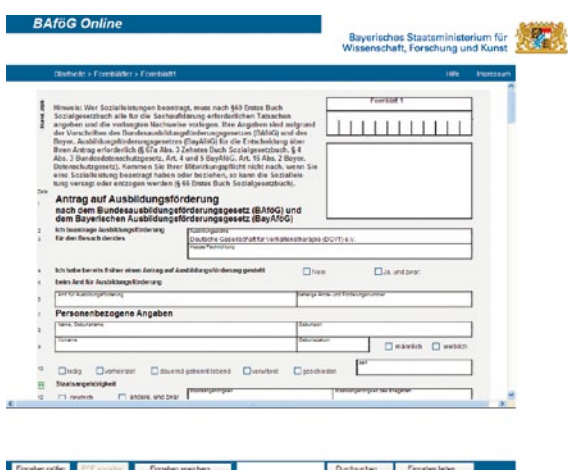

Screenshot erste Seite des BAföG-Antrags

## Wie funktioniert der Online-Antrag?

- Rufen Sie die Seite www.bafoeg-bayern.de auf.
- Öffnen Sie das Formblatt 1.
- Klicken Sie in eines der Felder und beginnen Sie damit, den Antrag auszufüllen.
- Ihre Angaben werden während und nach der Ein gabe auf Plausibilität geprüft. Einfache Prüfungen werden direkt nach der Eingabe durchgeführt und Sie bekommen sofort eine entsprechende Meldung angezeigt. Komplizierte Zusammenhänge werden erst überprüft, wenn Sie auf den Button "Eingabe prüfen" klicken.
- Fehler werden Ihnen an der entsprechenden Stelle im Formblatt rot und zusätzlich als Zusammen fassung in der Statusübersicht im unteren Teil der Webseite angezeigt.
- Sie bekommen Hilfestellungen bei Ihren Eingaben. Bestimmte Eingabefelder sind mit Erläuterungen in Form von Hilfe-Einblendungen (Tooltipps) hinterlegt. Ist die Zeilennummer eines Feldes grün eingerahmt, so gibt es für dieses Feld einen Tooltipp. Bewegen Sie den Mauszeiger über die Zeilennummer, damit der Tooltipp erscheint.
- Sind Ihre Eingaben vollständig und plausibel, wird von Ihrem Antrag eine PDF-Datei erstellt und mit einer Tele-Nummer versehen. Den PDF-Antrag drucken Sie bitte aus und schicken ihn unterschrie ben an das für Sie zuständige Amt für Ausbildungs förderung. **Dieser Schritt ist notwendig, da wir Ihre Unterschrift im Original benötigen.**
- Außerdem wird Ihnen eine Liste mit Unterlagen angezeigt, die Sie zusammen mit Ihrem Antrag einreichen müssen.
- Sobald der unterschriebene Antrag bei Ihrem zu ständigen Amt für Ausbildungsförderung eingeht, ist Ihr Antrag gestellt. **Das Datum des Posteinganges gilt als Antragsdatum.**
- Sollten sich dennoch Rückfragen zu Ihrem Antrag ergeben, werden Sie von Ihrem Amt für Ausbil dungsförderung angeschrieben.

Ist alles in Ordnung, erhalten Sie Ihren BAföG-Bescheid wie gewohnt per Post.